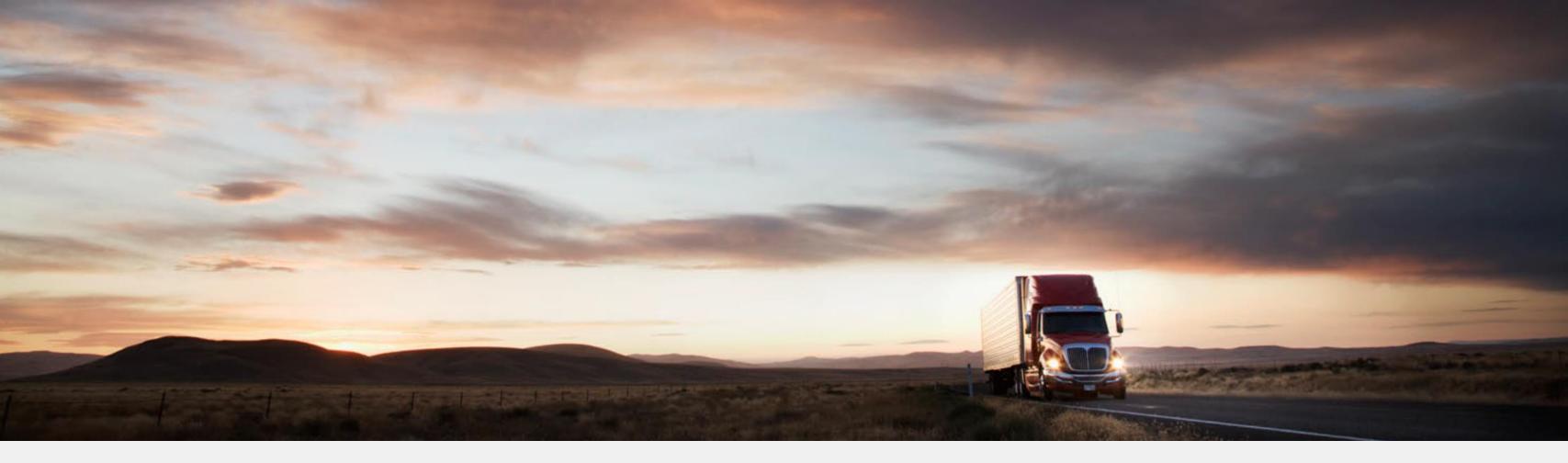

# Temadag – Grunndata

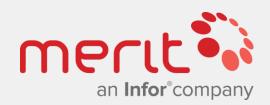

Dette er en noe redusert versjon av presentasjoner benyttet for temadager ifm. grunndata og artikler 24.01-25.01.2019. Det er ikke et komplett verk med all informasjon om artikler. Den inneholder generelle anbefalinger fra presentatørene, som selvsagt ikke vil være gjeldende for alle selskap og organisasjoner i alle situasjoner. Presentasjonen deles med hensikt at deltakerne får støtte til å huske aktuelle temaer fra dagene, og også utforske fagområdet ytterligere.

Med andre ord tas det forbehold om mangler og feil, og vi legger inn en påminnelse om at innhold er basert på en umodifisert single-tenant Cloud løsning med Infor OS og M3 13.4.

Atle Feldt & Trond Anton Bukholm JANUAR 2019

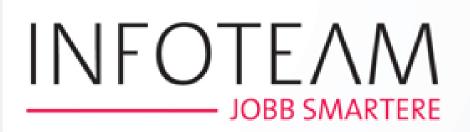

# Day 1 Basic data for items

01

Organization & Strategy 09:30 - 10:45

04

Framework parameters 12:45 - 14:00

02

Process & Tools 11:15 - 12:00 05

Parameters for items 14:15 - 16:00

03

Lunch 12:00 - 12:45 06

Incidents and their common source Final topic

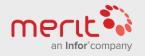

# Day 2 Basic data for items

01

Ordering & Warehousing parameters 09:00 - 10:30

02

Facility parameters and reflection 10:45 - 12:00

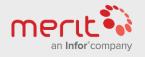

www.meritglobe.com

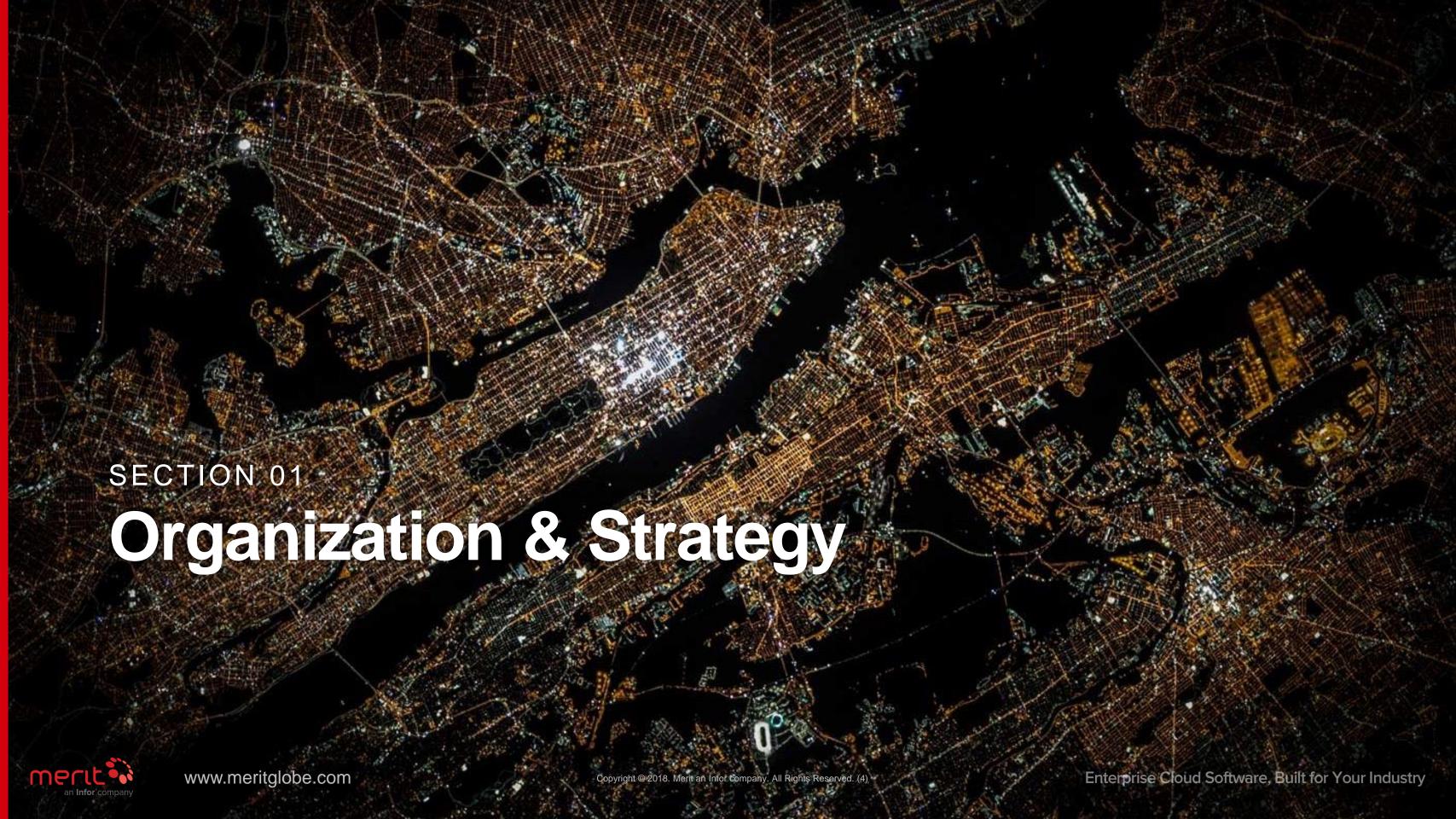

# Company & item structure in MMS001 (MITMAS)

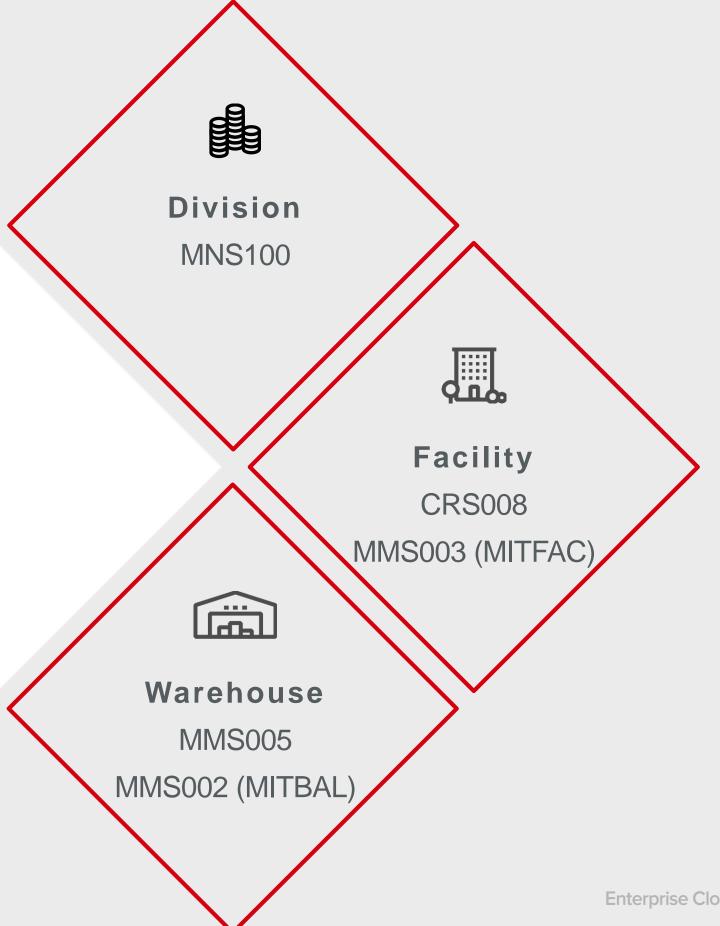

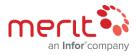

# **MMS001**

### Parameters important for the organization:

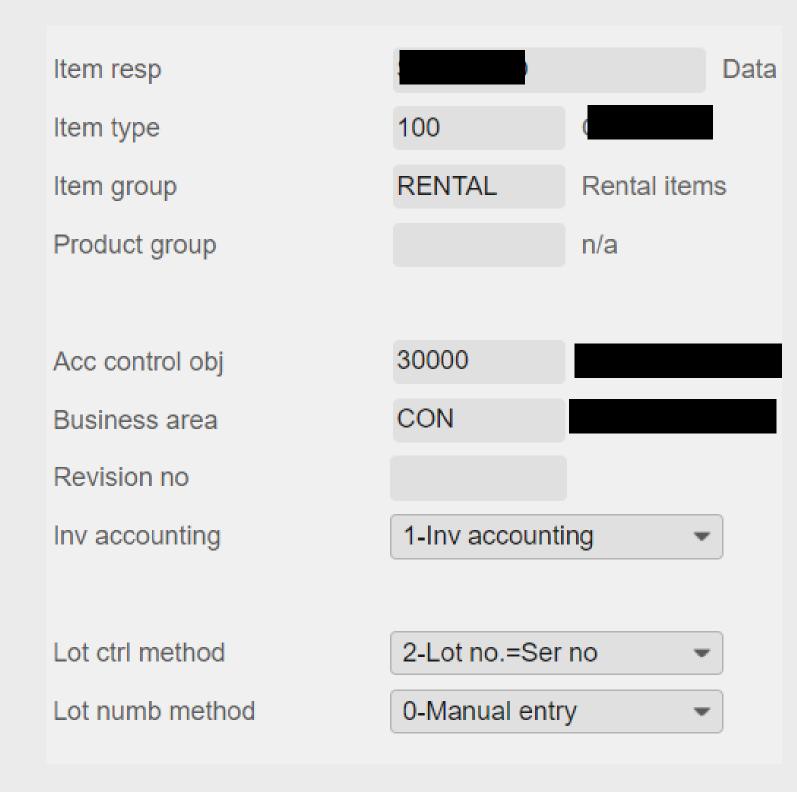

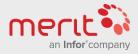

# Considerations

There are many other areas to consider at an organizational and strategic level

- Naming policy
- Standardization vs. specialization
- Technical vs. practical
- Effectiveness vs. bureaucracy in the processes
- Who to include in the basic data processes

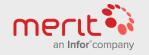

SECTION 02

# Process & Tools

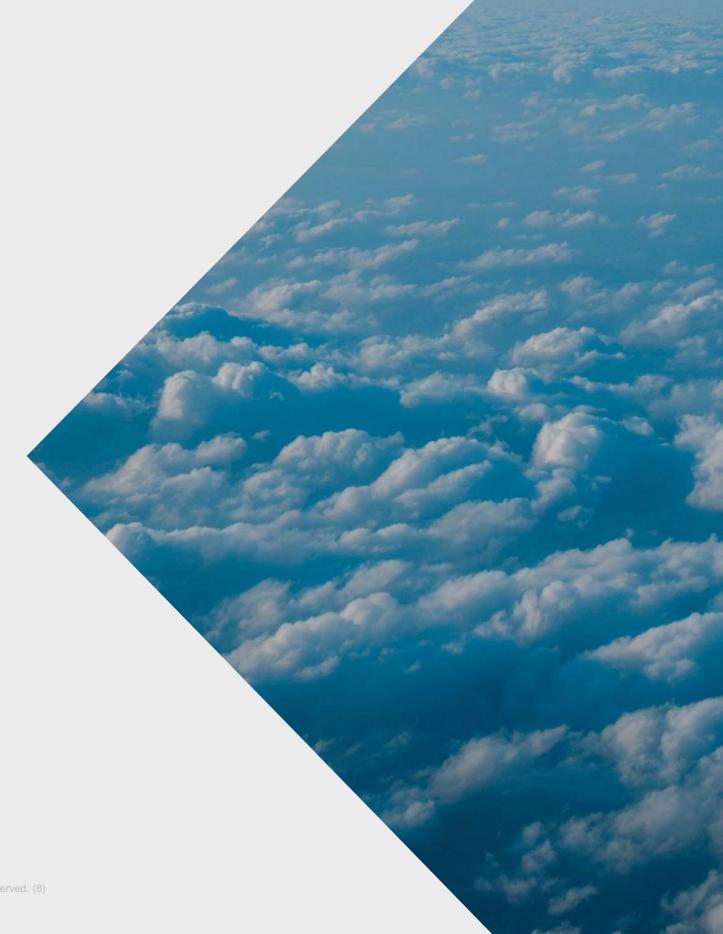

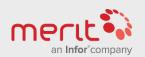

# Steps to create the process

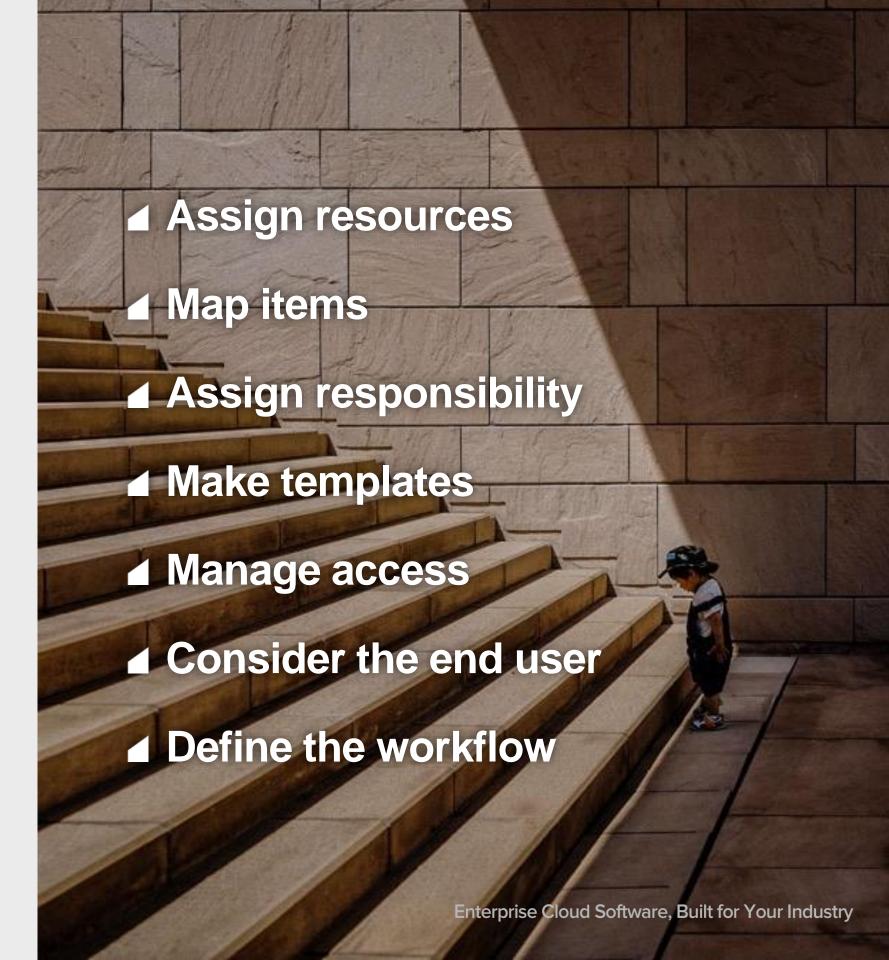

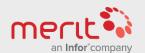

# Assign resources

# Before any successful work with items is performed, consider:

### Having resources assigned enables opportunity to:

- Define goals, plan activities and make decisions

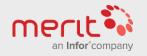

# Map items

# Mapping your existing items and potential future requirements is important.

- Oconsider if any business processes require changes in the high level parameters.
- Set general goals with regards to how many item types and groups that are necessary.

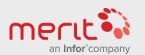

# Assign responsibility

# Responsibility need to be assigned, and a RACI matrix may be a good tool.

| RACI        |                         |                                                                                           |                                                                                                    |  |
|-------------|-------------------------|-------------------------------------------------------------------------------------------|----------------------------------------------------------------------------------------------------|--|
| Description | Finance                 | Commercial                                                                                | Operation                                                                                             |  |
| Sales items | AC                      | R                                                                                         | I                                                                                                    |  |
| Consumables | RA                      | I                                                                                         | С                                                                                                    |  |
| Services    | С                       | I                                                                                         | RA                                                                                                    |  |
|             |                         |                                                                                           |                                                                                                    |  |
|             | Finance                 | Commercial                                                                                | Operation                                                                                             |  |
|             | Per                     | Pål                                                                                       | Liv                                                                                                   |  |
| veden       | Ola                     | Siri                                                                                      | Jon                                                                                                   |  |
| rway        | Hans                    | Mari                                                                                      | Atle                                                                                                  |  |
|             | Sales items Consumables | Description Finance  Sales items  AC  Consumables RA  Services  C  Finance Per  Veden Ola | DescriptionFinanceCommercialSales itemsACRConsumablesRAIServicesCIFinanceCommercialPerPålVedenOlaSiri |  |

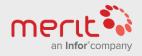

# Make templates

# It is highly recommended to always use item templates when creating new items

- ② Remember that the template items needs to exist in both MMS001, MMS002 and MMS003.

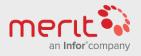

### Process & Tools

# Manage access

### Role based security...

- Only a few users should have access to programs defining item type and various groups.
- Lock fixed fields set on item templates for most users

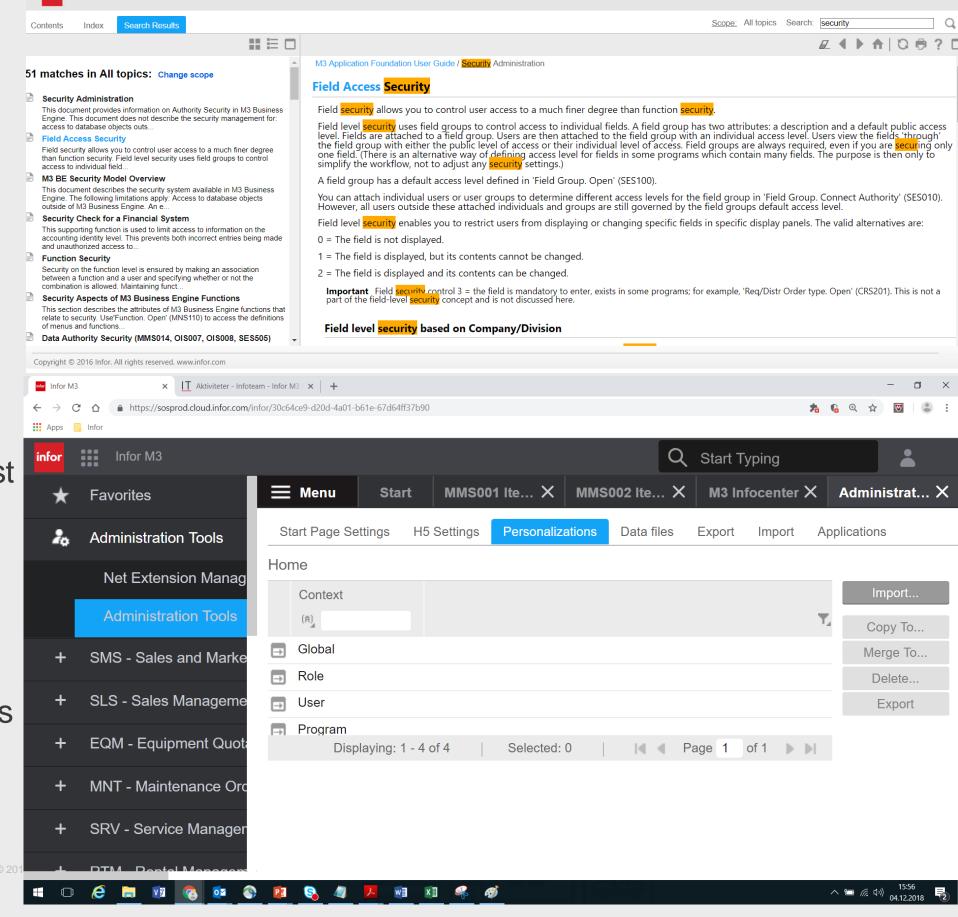

**Documentation Infocenter** 

# Consider the end user

### Guidelines for the end users are necessary

- Make good filters and searches for the end users so that it becomes as simple as possible to find the correct existing items.
- Ocolor coding fields to provide information about what the field affects may be a good idea. This can be done by setting a conditional style that "Never happens" for a field and choosing that "if it doesn't happen, color code the field." All variable fields in panels could for example have one color.

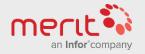

# Define the workflow

### **Example:**

After structuring a workflow each step may be assigned to various roles.

Soon you will know:

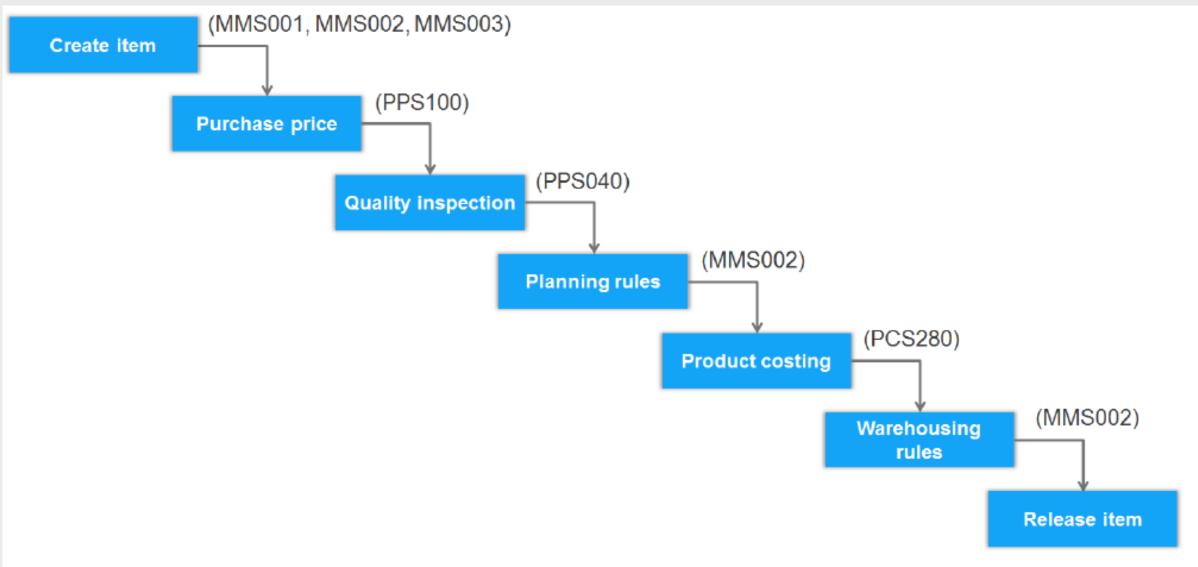

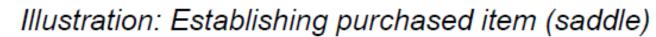

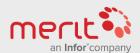

# Tools

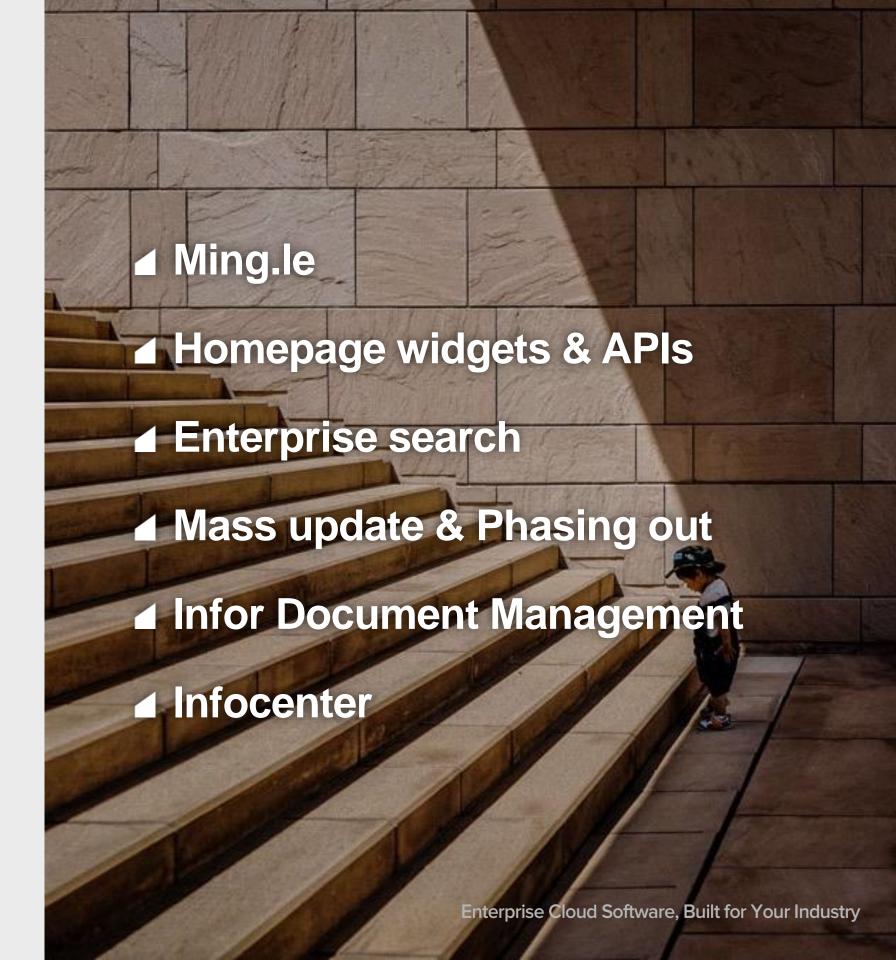

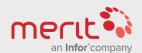

# Ming.le

### Its easy to get started

- Ming.le is Infors social application. It is possible create workflows and alerts using this application.
- The Share bookmark functionality combined with News feed for a person or a group is perhaps the easiest to get started, although it is less formal. From anywhere in Infor OS, clicking Share and tagging the receiver will give them a post with a link that they can use to access the object.
- ⊙ The news feed can easily be part of the Infor OS homepage through a widget.

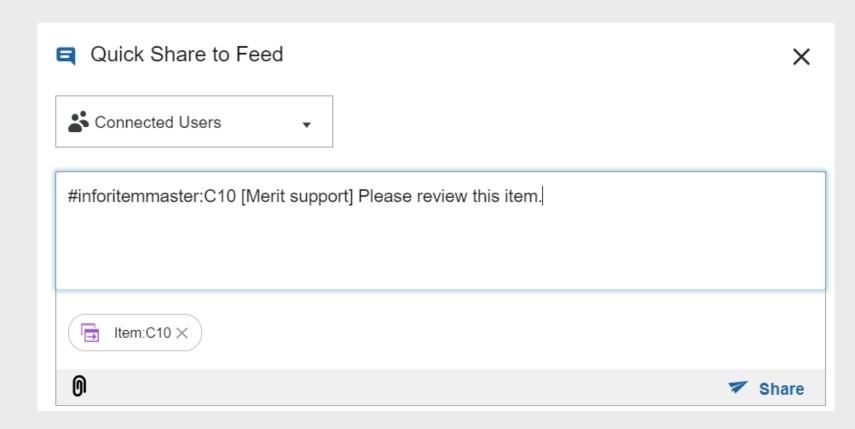

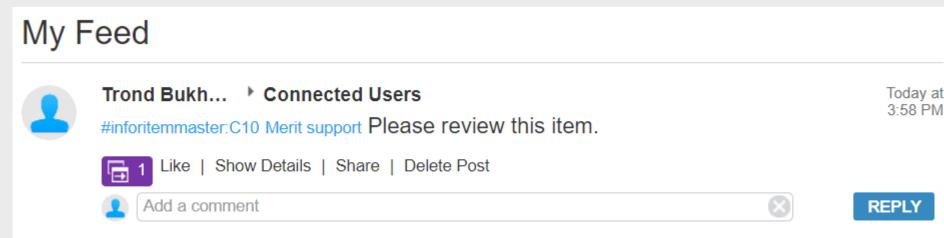

# Homepage widgets & APIs

### Use M3 widgets on the Infor OS homepage to monitor items

- There is a maximum of 100 records, so it is best suited to monitor temporary statuses that need to be pushed. (For example to monitor scrapping proposals of lot numbers)

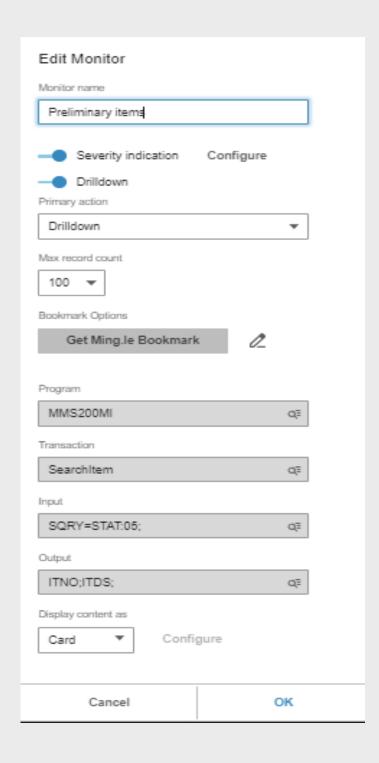

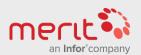

### ■ Process & Tools

# Enterprise search

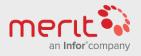

# Mass update & phasing out

# Several programs and methods may assist with updating item parameters and their status. Examples:

- Setting item status 50 for an item will allow it to remain on hire
  (Rental), but will not allow to be put on hire again. This could be
  used to gradually phase out old items and restructure them.
- CRS800 may be used to mass update item parameters. This is effective, but could also be quite dangerous!!!

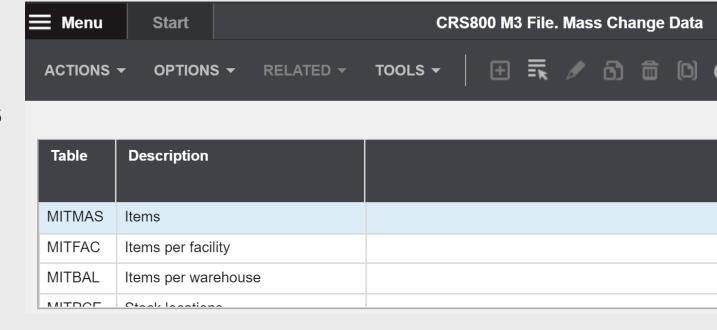

# Infor Document Management

### IDM may help visualize & control

- Adding pictures to represent item types, items and lot numbers may make it a lot easier to quickly perceive what an item is.

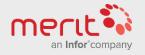

### Process & Tools

# Infocenter

### Its easy to use

- Some customers have it installed locally, and you may have an older version. Url to 2017 version:
- Pretty much the same as Companion for older versions. Should be located under Widgets in SmartOffice
- Search is effective, and it is quick to navigate to the correct article (even through related articles)
- to create local easy-to-read versions

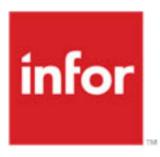

## **M3** Business Engine User **Documentation Infocenter**

Version 15.1.4

Published September 2017

This infocenter contains the following doc Create warehouse type.pdf

M3 Financial Accounting User Guid

- Company structure creation
- Create facility.pdf
- Create location.pdf
- Create stock location zone.pdf
- Create warehouse.pdf
- Create whs structure.pdf
- Creating items copy items.pdf
- Creating items different methods.pdf
- Creating items flow.pdf
- Creating items item toolbox.pdf
- Creating items numbering rules.pdf
- Define Alternate Unit of Measure.pdf
- Define Item-related Data.pdf
- Define Names and Languages for an Item.pdf
- Managing Item Hierarchy Structure.pdf
- MMS001.pdf
- MMS002.pdf

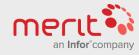

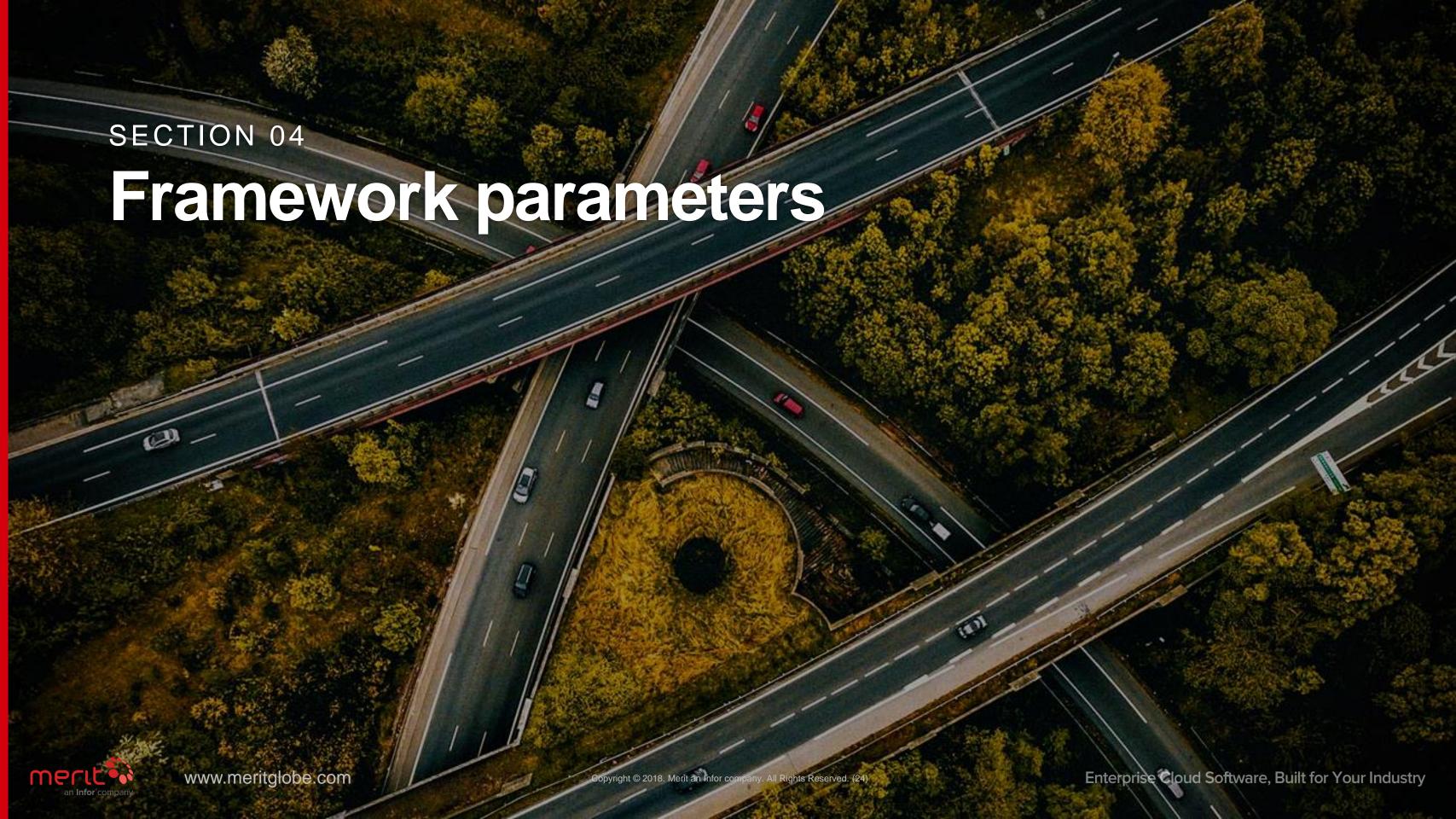

# Item type - CRS040

### The item type affects the item in various ways:

- ☑ Template item containing default values for creating items are defined here.

- Control if new item is automatically generated in a warehouse when item is created (Related option 12 goes to MWS042).

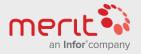

# Item category may be viewed in MMS001/G

The item category affects how the item behaves, but require M3 process knowledge...

- A subcontracted item can be used on a maintenance order to trigger a planned purchase, but will be recorded as a normal item after the last subcontracted operation is completed.
- repaired.
- time usage" such as unique products acquired and sold to customers. Used for line type 1 (acquire and sell) and 2 (directly shipped from supplier to customer)
- often purchased and sold services.

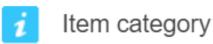

The field indicates the item category that best represents the characteristics of each item

### **Alternatives**

| 00 = | Normal | item |
|------|--------|------|
|------|--------|------|

03 Subcontracted item

04 Tool

05 Fixed machine

07 Repairable item

Recyclable item

11 Extended Catalog Item (ECI)

Non-coded Extended Catalog Item

13 Non-material item

# Alias numbers - MMS025 / OIS005 / PPS040

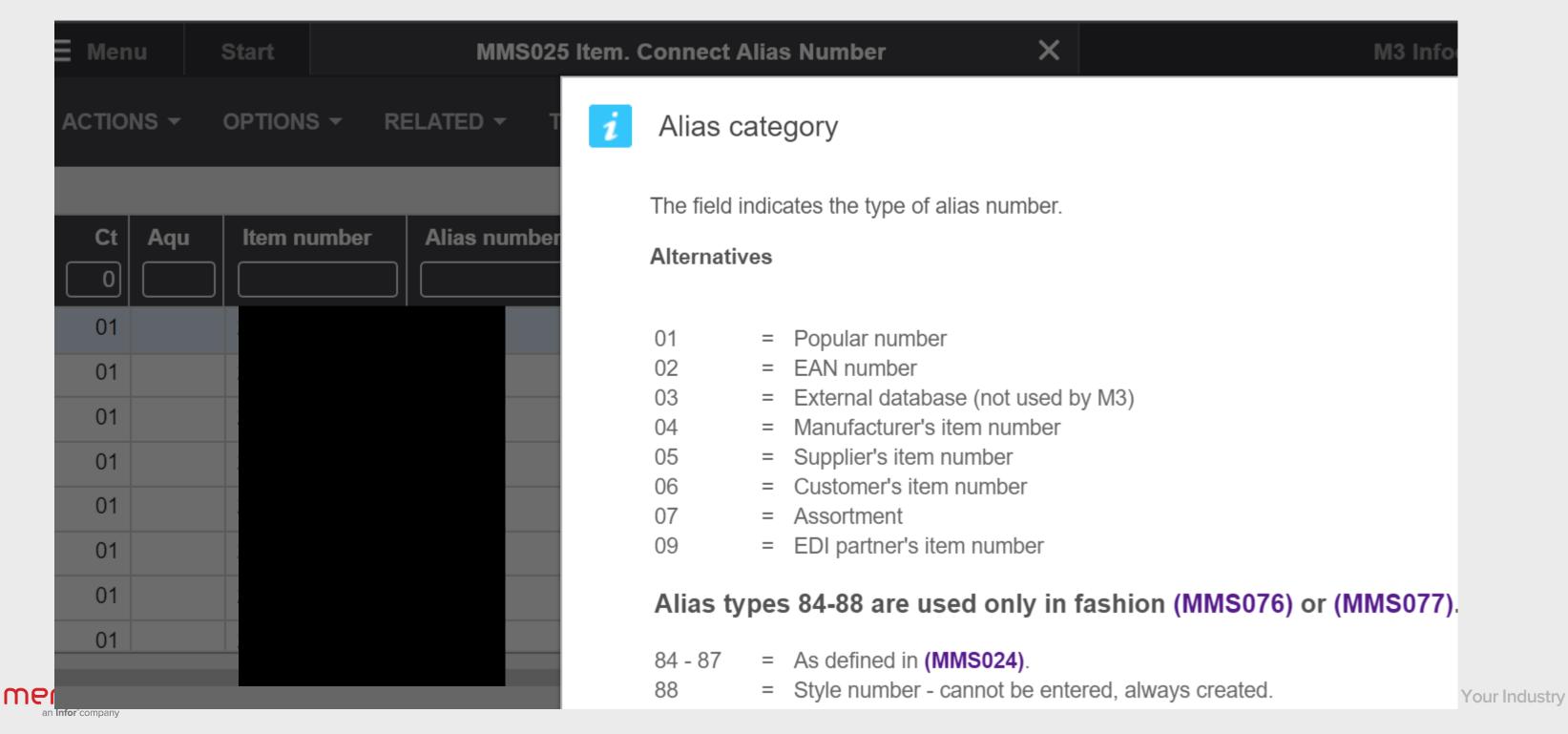

# Unit of measure - CRS050 & MMS015

### Must be defined before items can be created

- The unit of measure defines how the item is recorded in inventory, and is used for financial purposes and defining prices.

- Alternative units of measure may be set for an item. However, this is typically used for alternative pricing and is set on the item itself. Most commonly alternative U/M is for alternative quantity and alternative price. Alternative units for an item is activated in MMS001/E, purchasing alternative u/m may be set in MMS001/F and sales in MMS001/H. The MITMAS table collects u/m data from MMS015, so the standards should be created here.

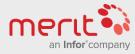

Framework parameters

# M3 defined framework parameters

The following is set on the item in MMS001/E, but should may be considered framework parameters.

www.meritglobe.com

They should be kept the same for items connected to an item type.

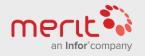

# M3 defined framework parameters

### Inventory accounting

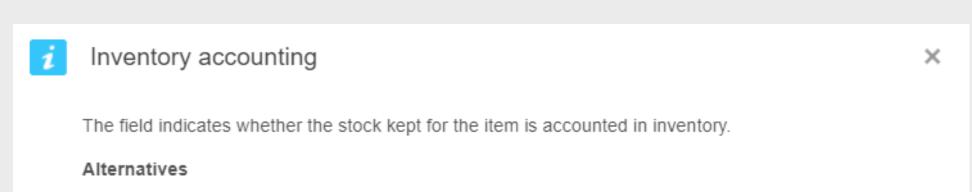

- 0 = No.
- 1 = Yes, the item is inventory accounted.
- 2 = No, the item is not inventory accounted, but it is planned as demand in the material planning process in (MMS080).
- No, the item is not inventory accounted, but it is planned as a function number. A function number is a dummy number for items that can replace each other. So material planning for the item is done on the function number level instead of the item level.

For alternative 0, the on-hand balance is always zero. There are no transactions in the material plan or the file that is updated when inventory accounting is done.

Alternative 1 is used most often.

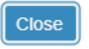

STCD (MMSTCD)

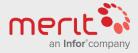

# M3 defined framework parameters

### Lot control in MMS001/E:

- → Having lots defined in the lot master file may be described as MMS235 being used. If the lot master is not used, the transaction history will contain lot information – but the lots are not managed.

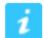

### Lot control method

The field indicates if and how lot control is to be applied for each item.

### **Alternatives**

- 0 = Lot control not used.
- 1 = Lot control used. Lots do not need to be defined in the lot master file.
- 2 = Lot control used. All lots must be entered in the lot master and each lot number is considered a serial number.
- 3 = Lot control used. All lots must be entered in the lot master.
- 5 = Lot control used. All lots must be entered in the lot master. Serial number specification is connected to each lot.

### Note

Laboratory inspections can only be performed for items with lot control methods 2-5.

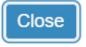

MMINDI (MMINDI)

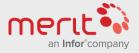

# M3 defined framework parameters

i

### Lot numbering method

The field indicates how the serial number is created.

### **Alternatives**

- 0 = Manually
- 1 = Automatically using YYMM plus a six-position long sequence number
- 2 = Automatically, using YY plus an eight-position long sequence number
- 3 = Automatically, using a seven-position long sequence number
- Goods receiving number generated during goods receipt, but this must be entered manually
- 5 = Order number only used with manufacturing orders
- 6 = Automatically, using YYMMDD plus a four-position long sequence number
- 7 = Automatically, using the numbering rules defined in (CRS040)
- Simple lot tracing for outbound deliveries, mandatory to fill in a lot reference when reporting pick lines
- Simple lot tracing for outbound deliveries, optional to fill in a lot reference when reporting pick list lines.

Lot or serial numbers can only be generated automatically in those cases where accounting is done from the lot/serial number file, since this is the only location where new numbers can be generated.

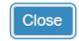

BACD (MMBACD)

### Lot numbering in MMS001/E:

- Outbound only, with manual processes for lot numbering/entry (8 & 9)

It is not logical in M3 to assign the same lot number to different items. Grouping several items at a low level would instead use Container Management.

The container master is found in MMS230. It may be used to combine with items and lot numbers to form unique inventory balance identity that may be processed as a unit.

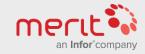

# Groupings, accounting rules and reports

### Many groupings exist (most set in MMS001/E)

www.meritglobe.com

The groupings are commonly used for sorting, planning, creating accounting rules and reports.

It is best practice to use groupings rather than each individual items settings for accounting rules.

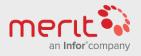

# Template items (Status 05)

In CRS040 a template item may be connected to an item type. However, you can create many templates connected to the item type in MMS001-003.

- Much user documentation for creating items does not refer to the simple method of copying a template item...

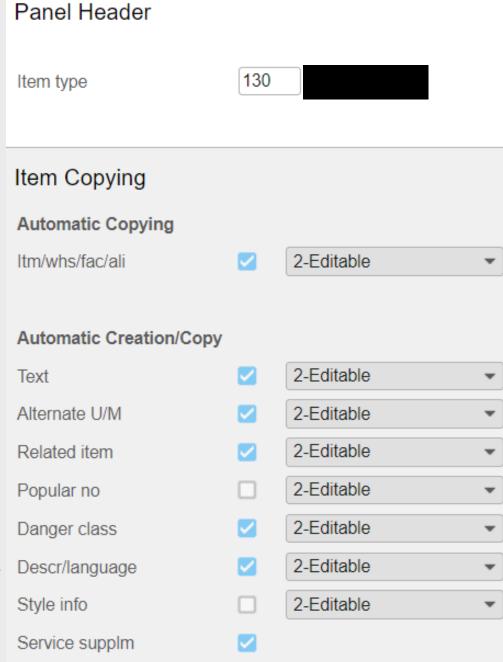

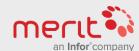

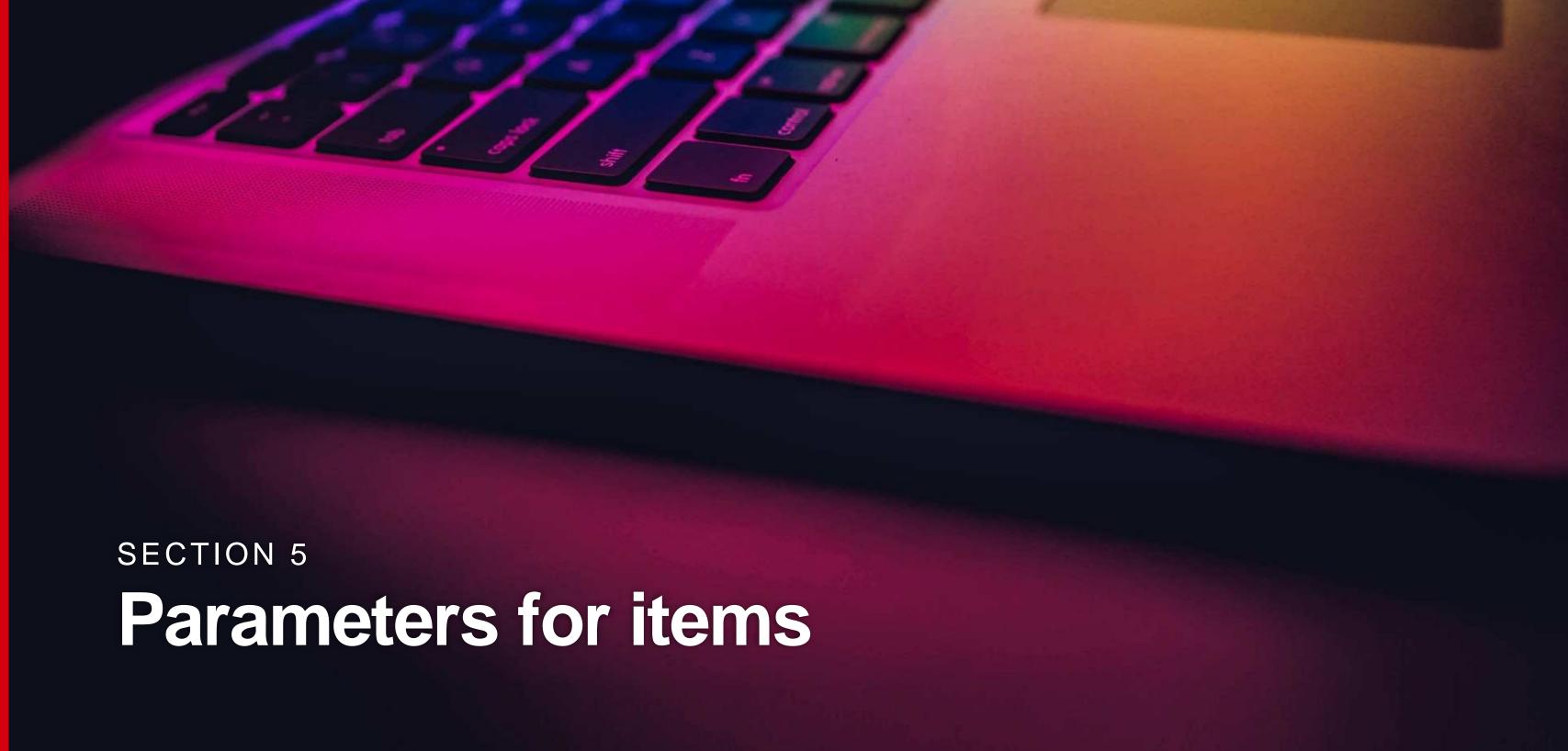

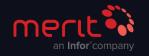

# Make/buy code & Acquisition code

### MMS001/E defaults some values to MMS002/E:

Manufactured. These are indications on how the item normally is acquired.

However, it is the acquisition code in MMS002 is the parameter that controls this for each warehouse:

- 1. Manufactured
- 2. Purchased
- 3. Distributed (from another Warehouse)
- 4. Maintenance (within a Warehouse)

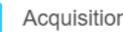

Acquisition code

The field indicates how acquisition is performed for requirements (immediate or planned) for each item/warehouse.

### Alternatives

- Manufacturing
- Purchasing
- Distribution from another warehouse
- Maintenance.

Since the acquisition code can be overridden, both purchasing and manufacturing can occur simultaneously.

Acquisition code 2 requires that a supplier number is entered, regardless of the field selection in MWS041.

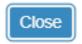

PUIT (MBPUIT)

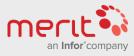

# **Description & Naming**

# MMS001/I assists you with creating good item Description in MMS001/E

Description 1 1T SODIUM Description 2 HYPO TANK Description 3 SMALL

= the following in MMS001/E:

Description

1T SODIUM HYPO TANK SMALL

The Description field must be cleared before using the assistance fields.

Smart usage of this option will provide very tidy lists where different positions contain difference information.

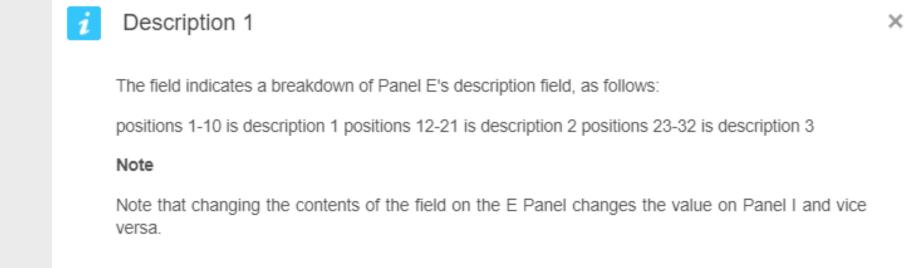

Close

VAR1 (MMVAR1)

# Items connection to User

## Responsible & Planner (RESP):

## Buyer (BUYE):

 Buyer may be set in MMS002/G for each warehouse, and indicates the buyer normally responsible for purchasing the item. Its not the same as responsible/planner.

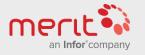

# Inspection code

# Should received goods should be inspected?

Goods receiving method is set in MMS001/F, and defines the inspection method (PPS345) and the item setting will overrule the setting on purchase order type.

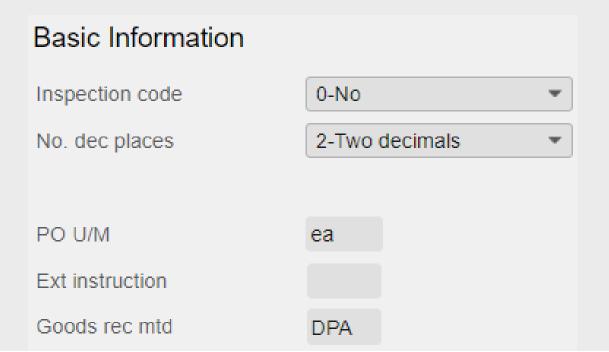

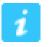

## Inspection code

The field indicates if and how the item should be quality inspected.

#### **Alternatives**

- 0 = The item should not be quality inspected.
- 1 = The item should be quality inspected but without a quality request.
- 2 = The item should be quality inspected together with a quality request.
- The item should be quality inspected together with a quality request and automatically create inspection records in (PPS300) and lots in (MMS235).

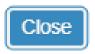

QACD (MMQACD)

×

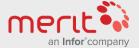

# VAT codes – Purchase & Sales

# VAT code is defined in MMS001/G, but will be overruled by MMS002/I

- The country code and end destination for a delivery will overrule the VAT code set on item. This is set up in TXS020/B1 via a "Generic object control table" in CMS017

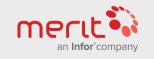

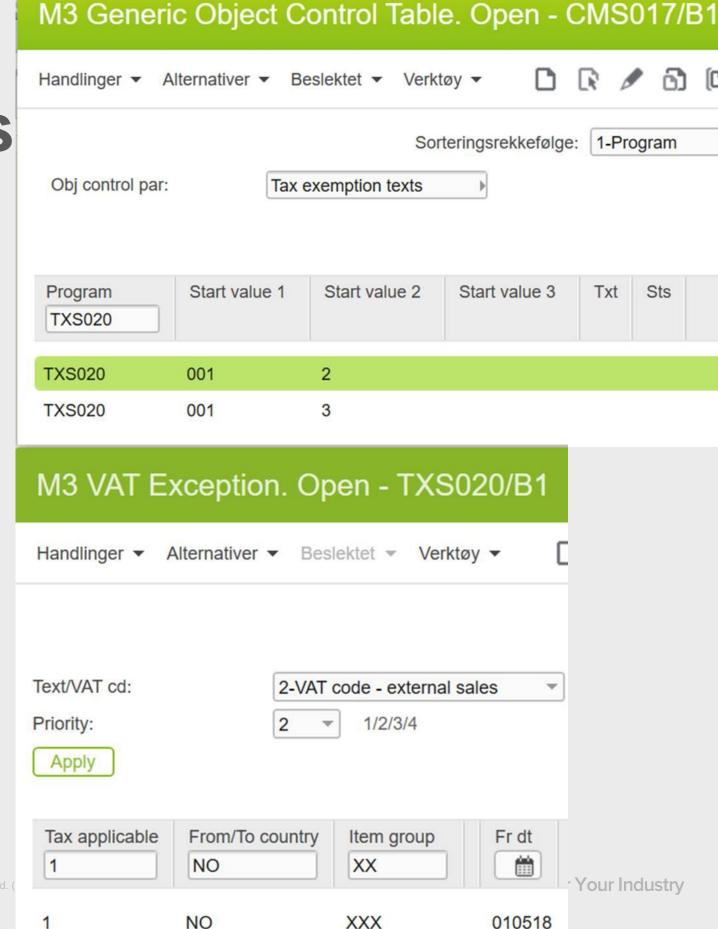

# **Attribute models**

#### MMS001/G & ATS050

- ∅ A "generic" item may be used for serialized items, and the attribute model could be used to differentiate between various qualities related to serial numbers.

- Certain chemicals may also have varying attributes. (pH, oil content in waste etc)

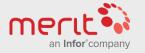

# **Assortment and discount**

In MMS001/H, the assortment and discounts are most commonly used...

| Bonus gen    | 0-Does not affe | ct - | Statistical U/M | STK |
|--------------|-----------------|------|-----------------|-----|
| Bonus group  |                 |      | Catch wt U/M    | STK |
| Commis gen   | 0-No            | •    | Upd buy pattern |     |
| Commis group | Brukes          | ikke | Assortment chk  |     |
|              |                 |      | Order disc gen  |     |
|              |                 |      | Discount group  |     |

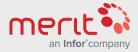

# **Lead times**

# Each item will have its own lead time in each warehouse

#### Lead time

The field indicates the lead time for each item. This is the time needed to meet a requirement, from the point in time when acquisition activities are started to the point in time when the requirement is fulfilled.

Lead time includes administrative time, postal lead time, supply lead time, transportation time, and inspection time.

Lead time is always expressed in the unit five (5) days per week when referring to production or distribution supply. For purchased items, the lead time can be as above or expressed in calendar days (7 day per week).

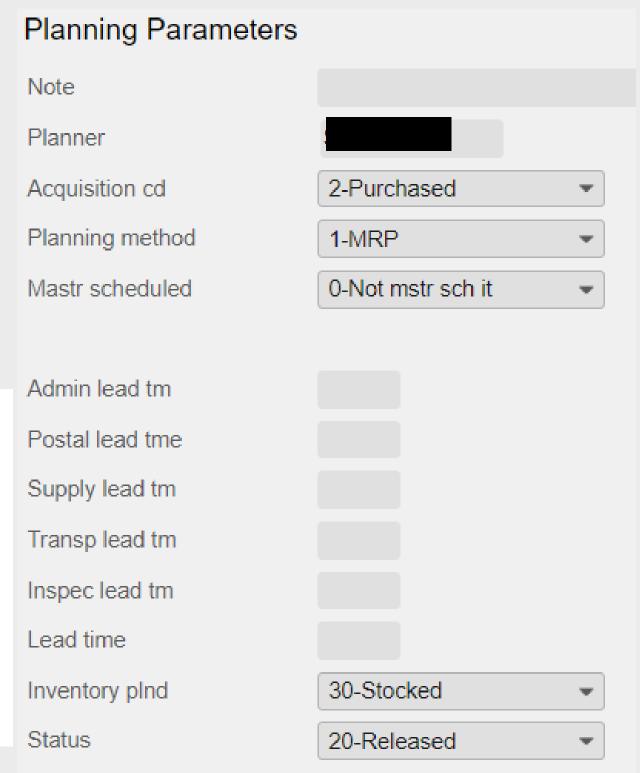

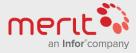

# Hierarchy & search

Set in MMS001/M. It is rarely used... Have anyone used it? (for searches and statistics)

# Hierarchy Level Hierarchy Ivl 1 Hierarchy Ivl 3 Hierarchy Ivl 4

# Hierarchy level 1

The field indicates item hierarchy, which groups items vertically in a way that describes a company"s business. Item hierarchy provides a flexible and logical way to search for items and to group items for statistics and control purposes.

Acceptable item hierarchies are defined in (MMS021) and are connected to an item via (MMS001/M).

The number of item hierarchies (max 5) and the length on each hierarchical level are defined in (CRS704). The total length of all item hierarchies is 15 positions.

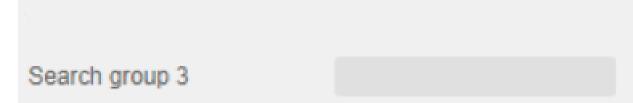

Search group 1

Search group 4

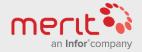

# Planning method

## Set in MMS002/E

- - Manual
  - MRP
  - Re-order point
  - Order-driven

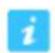

## Planning method

The field indicates the material planning method set for the item/warehouse during acquisition order entry. There are two basic methods (material requirements planning and reorder point planning) used to plan and create acquisition orders.

#### Alternatives

- 0 = Manually planned
- 1 = Material requirements planning (MRP)
- 2 = Reorder point planning (ROP) per item/warehouse
- Order-driven Acquisition orders are only triggered, created and released by a requiring order
- 4 = Reorder point planning (ROP) per item and facility
- Reorder point planning (ROP) per item and global facility.

Material requirements planning (MRP) is a set of techniques that uses bills of material, inventory data, and the master production schedule to calculate requirements for materials.

Reorder point planning (ROP) is a set inventory level that triggers an acquisition order. If the total on-hand balance plus stock on order equals or falls below the reorder point, the triggered acquisition order replenishes the stock.

Order-driven (alternative 3) means that the order is created and released only in direct relation to the controlling order.

#### Note

The planning method is a key parameter and it affects the entire material planning process in M3.

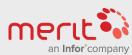

# Continious net change (on/off)

Orden-driven planning method is not affected by continious net change, as there is a direct link between the order requirering items and the automatically created planned acquirement. This is set in MMS002/E.

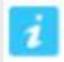

# Continuous net change

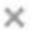

Select the check box if M3 should be checking the material planning situation for the item/warehouse immediately. Requirements planning is done in a queue system that is processed in real time.

If you do not select the check box, then the check of the material planning situation is made in batches, normally at the end of the day.

This can result in M3 Material Planning generating planned orders (MO, DO, PO or WO) or action messages to propose activities. Action messages are created in (RPS001) as set in the selected planning policy.

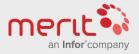

# Stock parameters in MMS002/F

The stock parameters define how and how much should be ordered when according to the planning method.

Various parameters may be calculates in various methods, but many M3 customers chooses manual input here for planning orders.

More about this and warehousing parameters tomorrow.

| Stock Parameters |       |                |                   |        |
|------------------|-------|----------------|-------------------|--------|
| Safety stock     | 0.000 | Safety stk mtd | 0-Manual          | *      |
| Safety stk unit  |       | Service level  |                   |        |
| Reorder point    | 0.000 | RoP method     | 0-Manual          | •      |
| Order quantity   | 0.000 | Order policy   | 0-Man entered qty | , .    |
| Order qty days   |       | Max stock pct  | Point of          | tm tab |
| Maximum stock    | 0.000 | Max stock mtd  | 0-No              | •      |
| Annual demand    | 0.000 | Annual dmd mtd |                   |        |
| Min order qty    | 0.000 | Max order qty  |                   | 0.000  |
| Order multiple   | 0.000 | Issue multiple |                   | 0.000  |

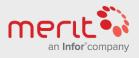

# **Expiration date**

## Goods may expire, or be required to age...

- ☑ In MMS001/F, the expiration date method is set for the item.
- ☑ In MMS002/I the expiration and aging times are set specifically for each warehouse.

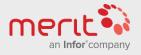

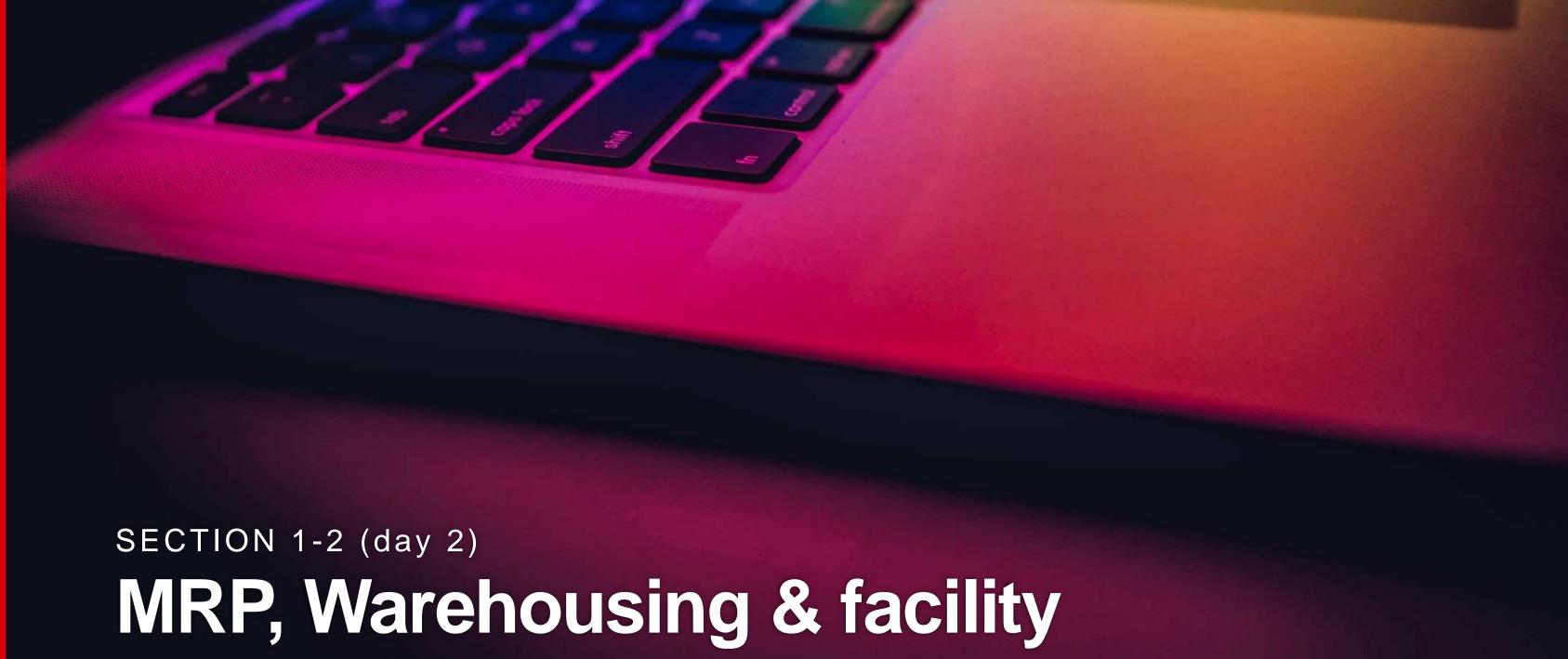

# parameters

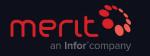

# Material requirements planning (MRP)

## May be set as planning method in MMS002/E...

- Material requirements planning is used to transform incoming demands to appropriate order proposals that relieve a shortage. These order proposals are created in a timely manner, taking into consideration the lead time for the actual item to be ready on demand.
- ☑ Planning horizon, planning time fence, demand time fence, planning policy, lead times, safety time, forecast methods, forecast logic, minimum ordered units and maximum capacity of the warehouse.
- Using MRP require deep insight into your business processes.
- Due to the complexity of the MRP calculations, a lot of companies choose to use reorder points.

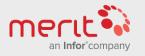

# Stock parameters in MMS002/F

The stock parameters define how and how much should be ordered when according to the planning method. Stock Parameters

- Safety stock, reorder point and order policy and max stock method may use various parameters to calculate other fields.
- Used for rounding up)

| Safety stock    | 0.000 |
|-----------------|-------|
| Safety stk unit |       |
| Reorder point   | 0.000 |
| Order quantity  | 0.000 |
| Order qty days  |       |
| Maximum stock   | 0.000 |
| Annual demand   | 0.000 |
| Min order qty   | 0.000 |
| Order multiple  | 0.000 |
|                 |       |

## Safety stock unit

The field indicates the safety stock unit.

Depending on the safety stock method used, the value is entered as:

- Safety stock days for safety stock methods 1 and 7
- Safety stock percentage for safety stock method 2
- An optional safety stock factor for safety stock method 8

| Safety stk mtd | 0-Manual          |       |
|----------------|-------------------|-------|
| Service level  |                   |       |
| RoP method     | 0-Manual          | *     |
| Order policy   | 0-Man entered qty |       |
| Max stock pct  | Point of tm tab   |       |
| Max stock mtd  | 0-No              | -     |
| Annual dmd mtd |                   |       |
| Max order qty  |                   | 0.000 |
| Issue multiple |                   | 0.000 |

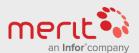

# Reorder point method in MMS002/F

The reorder point triggers ordering when stock is below the point.

# Reorder point method

The field indicates the method used to determine the reorder point.

#### Alternatives

- Set manually. A reorder point value of 0 is not included in the reorder point calculation.
- 1 = Calculated automatically according to the formula: Reorder point = Safety stock + (daily usage \* lead time).
- 2 = Reorder point is always 0 (zero).

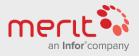

# Safety stock method in MMS002/F

The safety stock is a part of MRP, and defines a quantity you should never get below. It may be calculated in many different ways...

# Safety stock method

The field indicates how the safety stock is calculated and updated.

#### Alternatives

- 0 = Manually
- 1 = Automatically according to the formula: Number of safety stock days \* Daily consumption
- 2 = Automatically according to the formula: Safety stock percentage \* Lead time \*
  Daily consumption

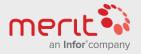

# Maximum stock in MMS002/F

Used to set a ceiling on how much may be stocked.

Maximum stock method 2 is used to phase the item out of stock

## Maximum stock method

The field indicates whether the maximum stock is to be calculated automatically.

#### **Alternatives**

0 = No

1 = Yes

2 = Yes, with maximum stock 0 (zero)

Automatic calculation of maximum stock is performed as follows:

(Reorder point + order quantity) \* Maximum inventory %

www.meritglobe.com

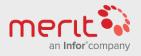

# Stock parameters in MMS002/F

## Max stock pct = A factor (cannot be below 100)

## Maximum stock percentage

The field indicates calculation of the maximum inventory quantity according to maximum inventory method 1.

The percentage entered in the field is multiplied by the sum of the reorder point and the order quantity.

#### Example:

Order quan = 500 unit

Reorder point = 100 units

Max. Inven = 150

This gives the following maximum inventory quantity:

150/100 \* (500 + 100) = 900 units.

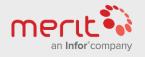

# Order policy

Set in MMS002/F decides amounts, size and frequency of the generated orders.

The amount of alternatives are many, but may be categorized:

- a) Fixed quantity/variable period: Generates orders of fixed amounts at needed intervalls.
- b) Variable quantity/fixed period: Generates orders of variable quantity at fixed intervalls.
- c) Variable quantity/variable period: Generates orders for the neccesary amount when needed.

One example is alternative 11 (category b): Discrete order quantity, that will generate one order for each requirement, but will do this at a fixed time, for example during the night job if continious net change is turned off. However, this would be quite similar to the ordendriven planning method.

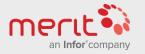

# Warehousing parameters

# MMS002/G contains many important warehousing parameters.

- Locations and stock zones.

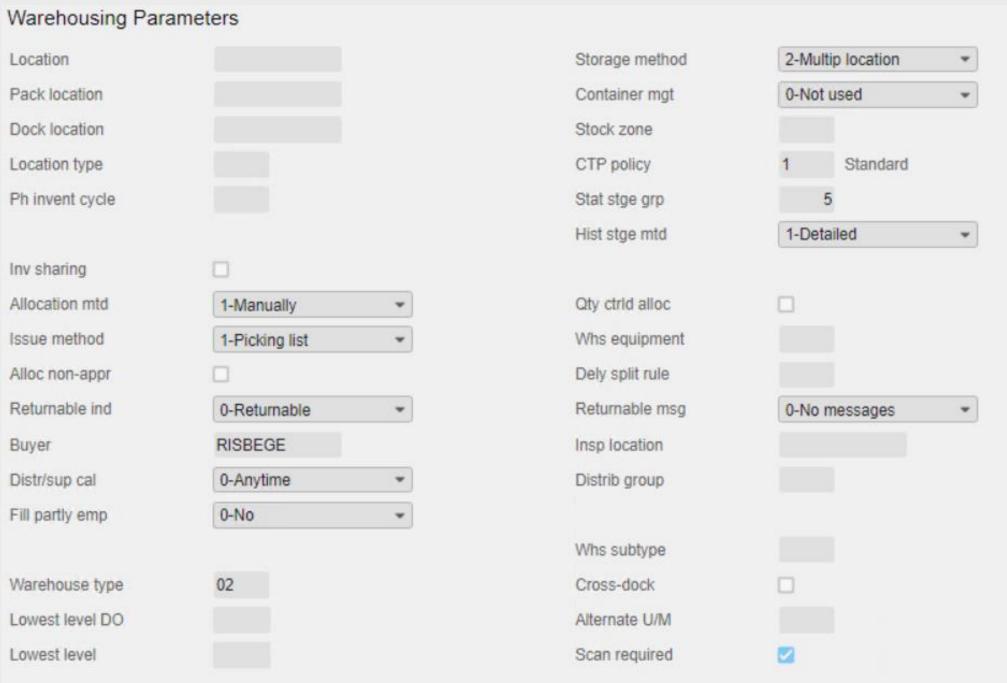

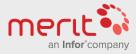

# Stock zone

## The stock zone in MMS002/G:

- ☑ It is not mandatory, but the stock zone set in MMS002/G is used to suggest stock zone during goods receipt.
- Stock zones are often used to affect how picking lists are generated (a parameter for dispatch policy allows to make one picking list per zone).

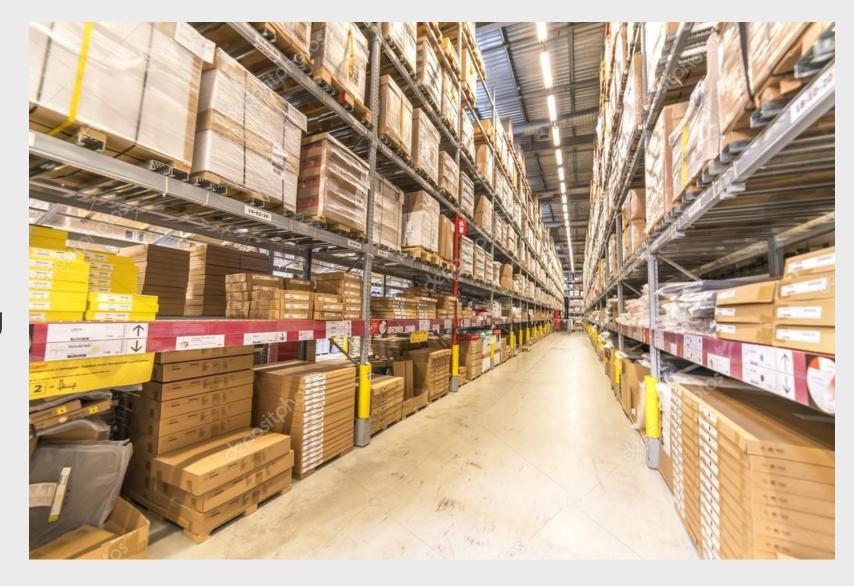

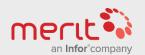

# Locations

## The locations in MMS002/G:

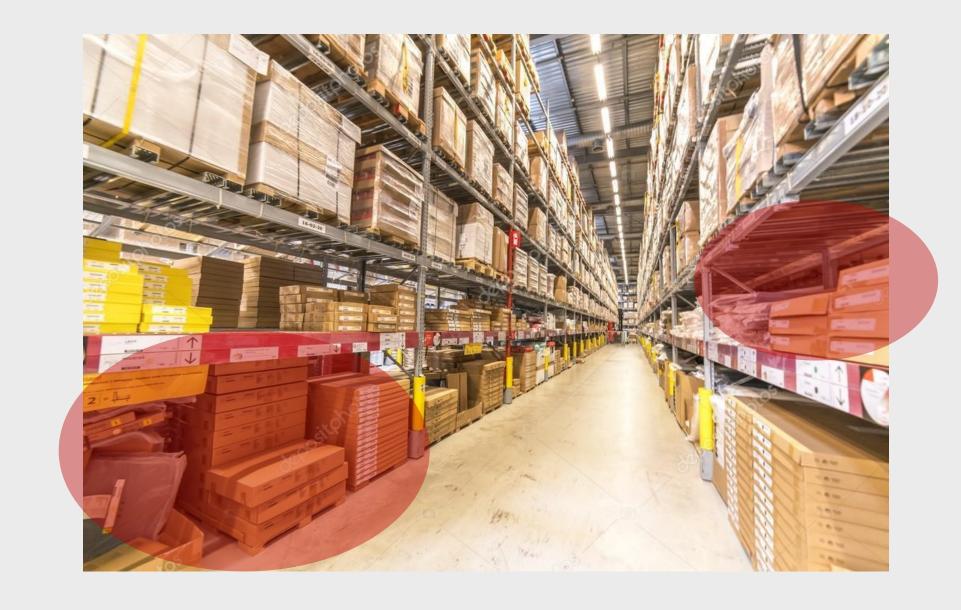

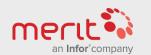

# Containers

## Container management in MMS003/G:

- Using containers in M3 is optional, and depends on the business processes.
- be stored in several or only one location at a time.
- ∅ It is also possible on the item to decide if the container register is to be used or not (to very existance of the container)
- against defined containers if used.

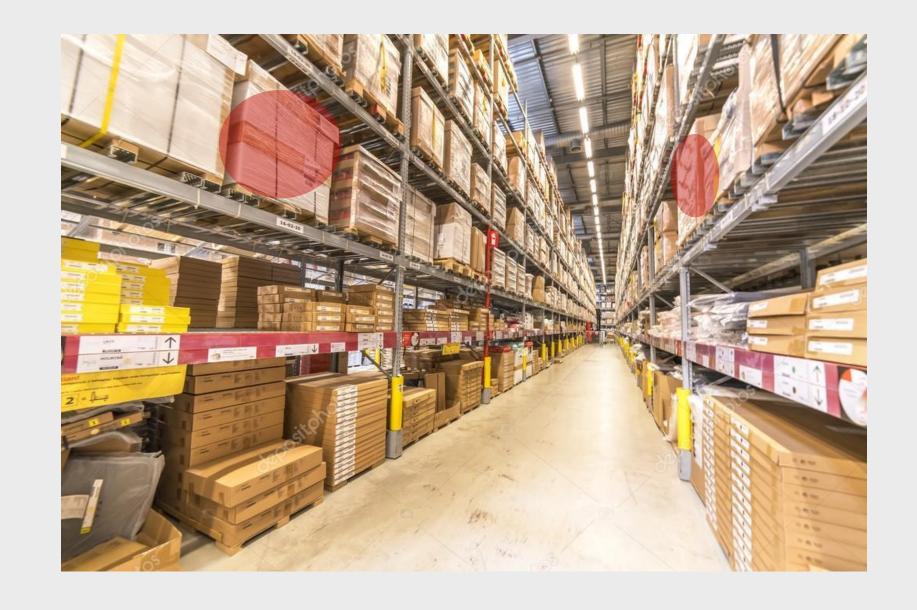

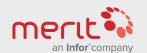

# MMS002/G

### Allocation & Issue methods

- Automatic allocation methods are optional, and allow warehouses to decide how items are allocated to orders with regards to balance identities and demand time fence.
- The issue methods control how the items in storage are issued based on various rules. Many options are available, but the most common method is:

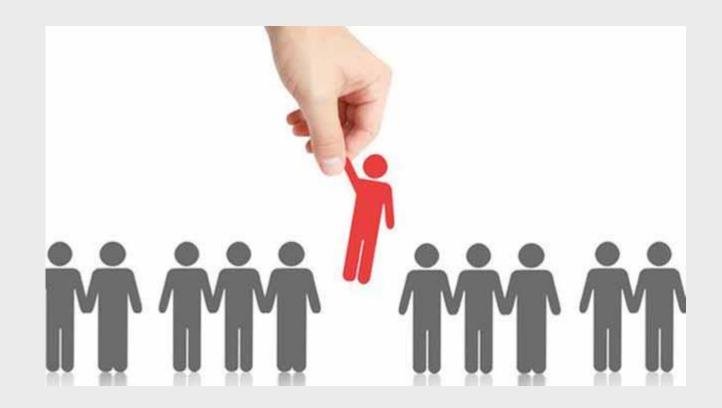

1 = Material is issued against a picking list according to the allocation method used. Note that this method should be used if the item is order-initiated.

# MMS003/E

# Parameters here are mostly related to finance, trade and calculations

- Oustoms stat no. Is important for export businesses and is important for for shipping document printouts and regulating and calculating data for transactions to INTRASTAT, the trade statistics of the EU.
- The production line indicates the default production line where the item is produced. The production line is defined as a work center, which may exist of one or several replacable machines/equipment and personnel.
- The main warehouse parameter offers the oppertunities to define the warehouse to be used for facility related calculations with regards to acquisitions.

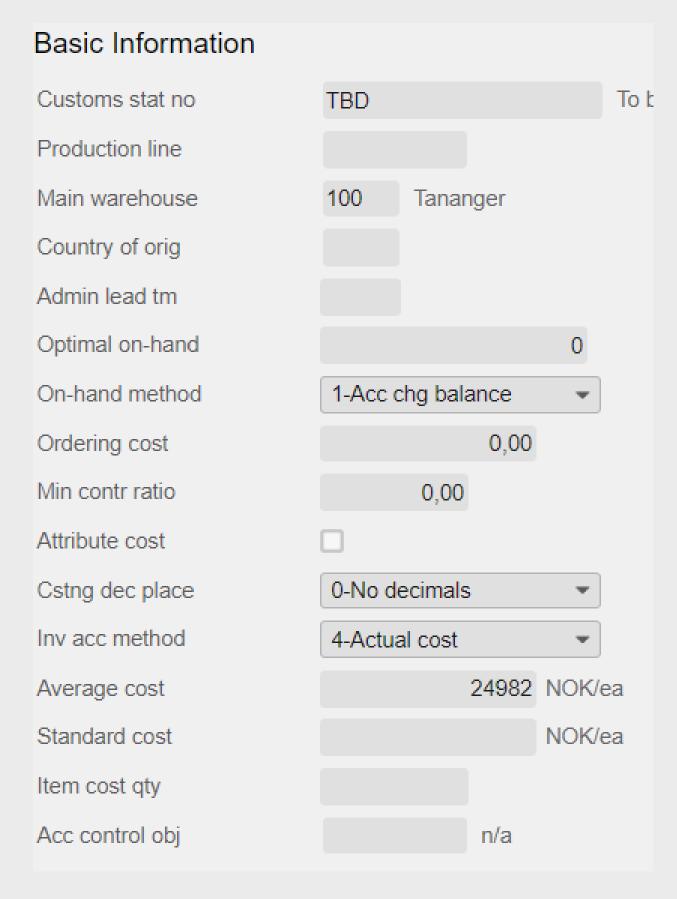

# MMS003/E...

- Ocuntry of origin can be used for trade statistics reported to the autorities, and it may also be used with regards to shipping document requirements.
- If the planning method for the main warehouse is set to 4 (re-order point per facility & item), the amount set in optimal on-hand will trigger acquisition according to the main warehouse item settings in MMS002.
- On-hand method allows for calculating the facilities on-hand balance or not.
- Attribute cost tagged on allows for cost calculations that include attribute costing functionality.

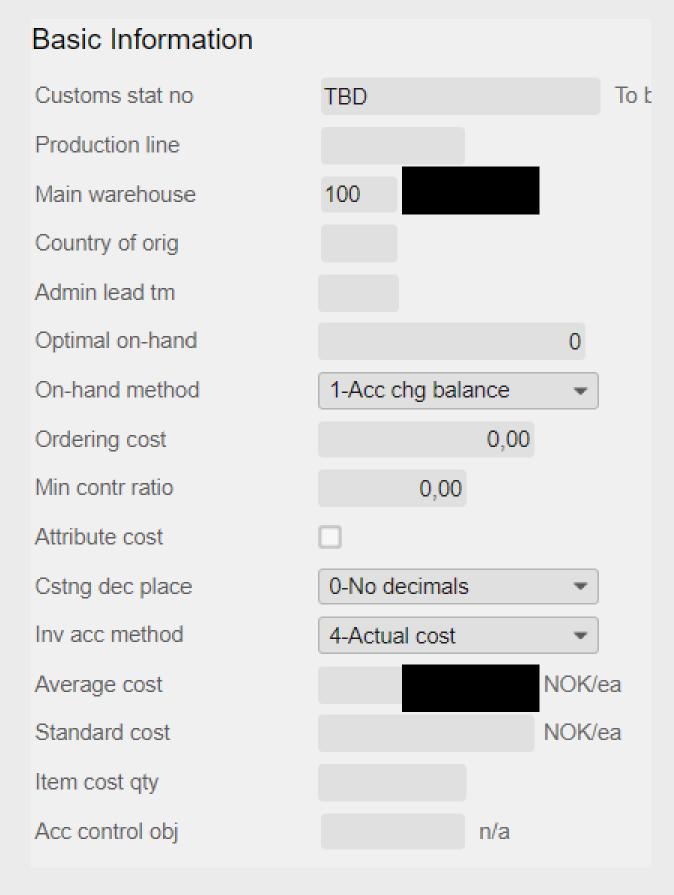

# MMS003/E....

## Inventory accounting method

The field indicates the inventory accounting method that defines how the cost of an item is determined per item/facility.

#### **Alternatives**

| 0 | = | Zero cost            |
|---|---|----------------------|
| 1 | = | Standard cost        |
| 2 | = | Average cost         |
| 3 | = | Dynamic product cost |

| 3 | = | Dynamic product c |
|---|---|-------------------|
| 4 | = | Actual cost       |

| 5 | = | Simplified | purchasing. |
|---|---|------------|-------------|
|   |   |            | L           |

| Internal   | Transf | fer P | rice |
|------------|--------|-------|------|
| IIILEIIIai | Halls  |       | HCE  |

| D I-   | 41-  |   |
|--------|------|---|
| Search | path | 4 |

Price list

Price list tab

Price list SO

Part of pr list

Part of IAP

Part of sls prc

Part of In net

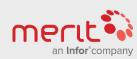

# MMS003/F — Production control

#### **Production control**

- MMS003/F are only relevant for production companies.
- MMS003 that relates to preliminary pricing.
- Comment: We have not looked at line in the comment of the comment of t every parameter in every panel, and MMS001/J & MMS002/K for maintenance information has not been mentioned.

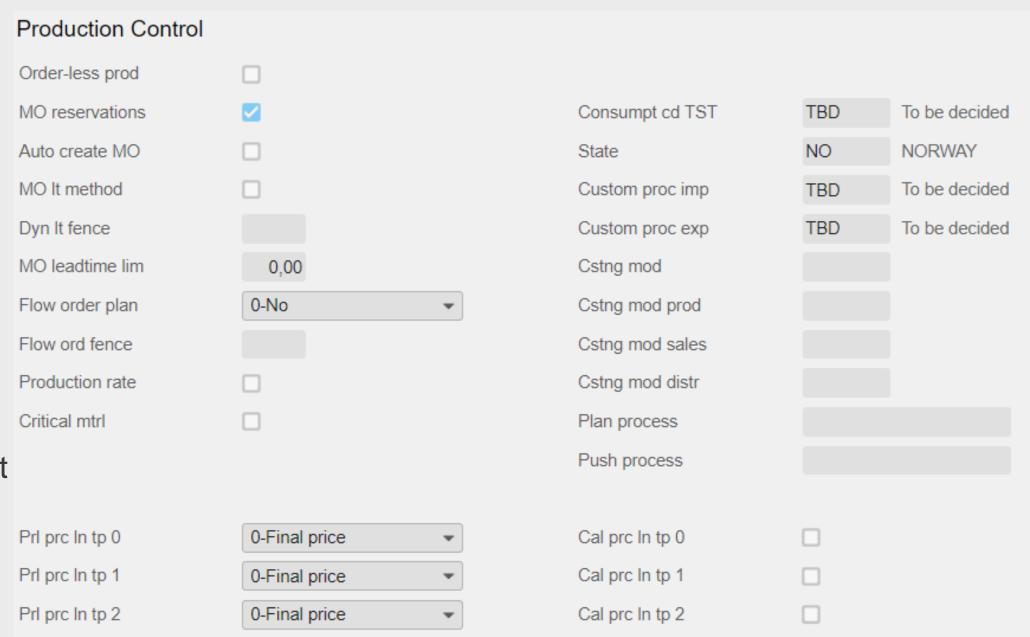

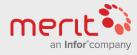

# MMS003/F

# Line types

0 = Normal order line.

Order line that creates a purchase, manufacturing or distribution directly connected to the customer order line. When delivery is r customer order line is automatically allocated and the picking list printed.

Order line that creates a purchase order that is directly connecte customer order line, but with a delivery address according to the

e order. Direct delivery from supplier to customer is desired. Via phantom receipt of goods for the purchase order, the customer order line status is changed to 66 (Delivered). Afterwards, the order may be invoiced.

## Preliminary price for line type 1

The field indicates the default value for the preliminary price code on the CO (customer order) line for line type 1. Preliminary price code on CO line controls whether the sales price on a customer order line is preliminary or not. Customer order lines with preliminary price marking will not be invoiced until the marking has been removed.

#### **Alternatives**

- The sales price is not preliminary.
  - The sales price is preliminary. The preliminary price marking will automatically be set to 0 (final price) if sales price calculation is performed
- from: Purchase proposal (PPS170) Purchase order line (PPS201) -Purchase confirmation (PPS250) - Check supplier invoice (PPS405) - Recalculate sales price (OIS156).
- The sales price is preliminary. The preliminary price marking will automatically be set to 0 (final price) if sales price calculation is performed from: - Check supplier invoice (PPS405) - Re-calculate sales price (OIS156).
- = The sales price is preliminary. The only way to remove the preliminary price marking is to change the order line.

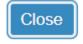

PPL1 (M9PPL

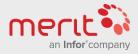

# MMS003/F

# Prelimary price options

- Preliminary prices are unconfirmed sales prices.

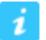

## Preliminary price for line type 1

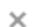

The field indicates the default value for the preliminary price code on the CO (customer order) line for line type 1. Preliminary price code on CO line controls whether the sales price on a customer order line is preliminary or not. Customer order lines with preliminary price marking will not be invoiced until the marking has been removed.

#### **Alternatives**

- 0 = The sales price is not preliminary.
  - The sales price is preliminary. The preliminary price marking will automatically be set to 0 (final price) if sales price calculation is performed
- from: Purchase proposal (PPS170) Purchase order line (PPS201) -Purchase confirmation (PPS250) - Check supplier invoice (PPS405) - Recalculate sales price (OIS156).
- The sales price is preliminary. The preliminary price marking will
  automatically be set to 0 (final price) if sales price calculation is performed from: Check supplier invoice (PPS405) Re-calculate sales price (OIS156).
- The sales price is preliminary. The only way to remove the preliminary price marking is to change the order line.

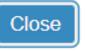

PPL1 (M9PPL1)

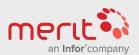